# thinknx

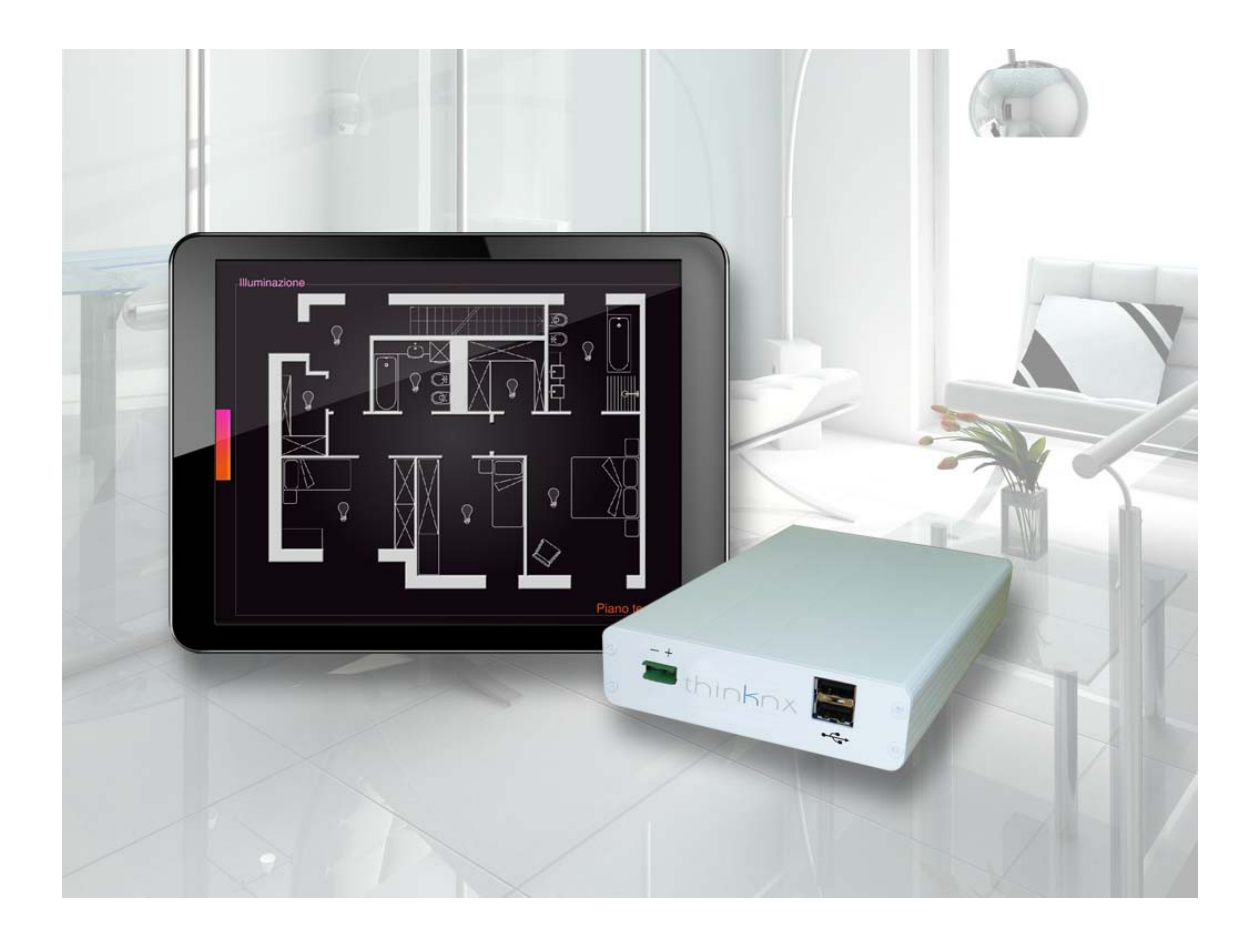

## Thinknx app news

October 2013

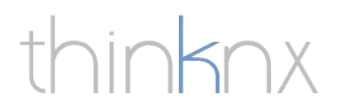

### *Thinknx app news*

#### **IOS7 COMPATIBILITY**

Thinknx The app is compatible with the new operating system iOS7. All the improvements of the new operating system are already available within the application.

#### **DOUBLE IP ADDRESS FOR CAMERAS**

The cameras support dual IP address that allows you to use the local address when the iPad is in the LAN, and remote address when the iPad is not in the same network of cameras. The transition from local address to remote address is automatic (also works vice versa), you can enable, in the Thinknx Configurator in the properties of the camera, the flag "Use local connection" and enter local address and port.

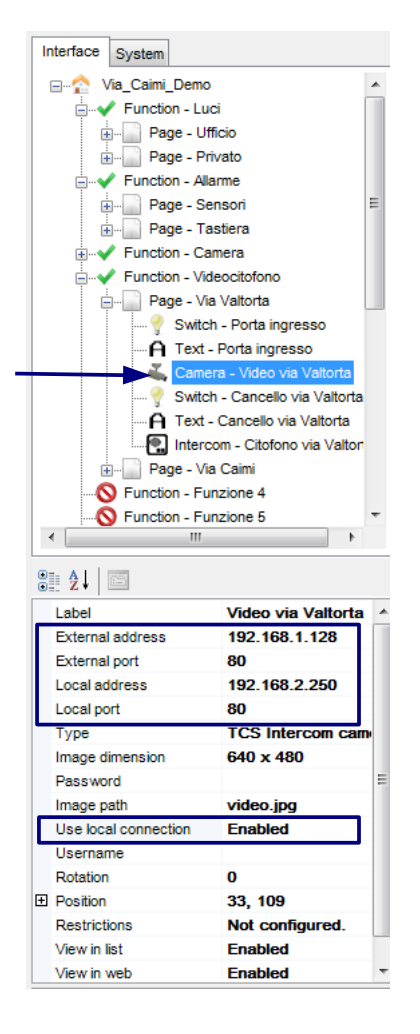

thinknx

#### **CAMERA PREVIEW**

Cameras preview allows the user to monitor a camera and at the same time carry out other operations on other pages of the project.

To activate the preview, simply click on the appropriate button at the top left in the camera image.

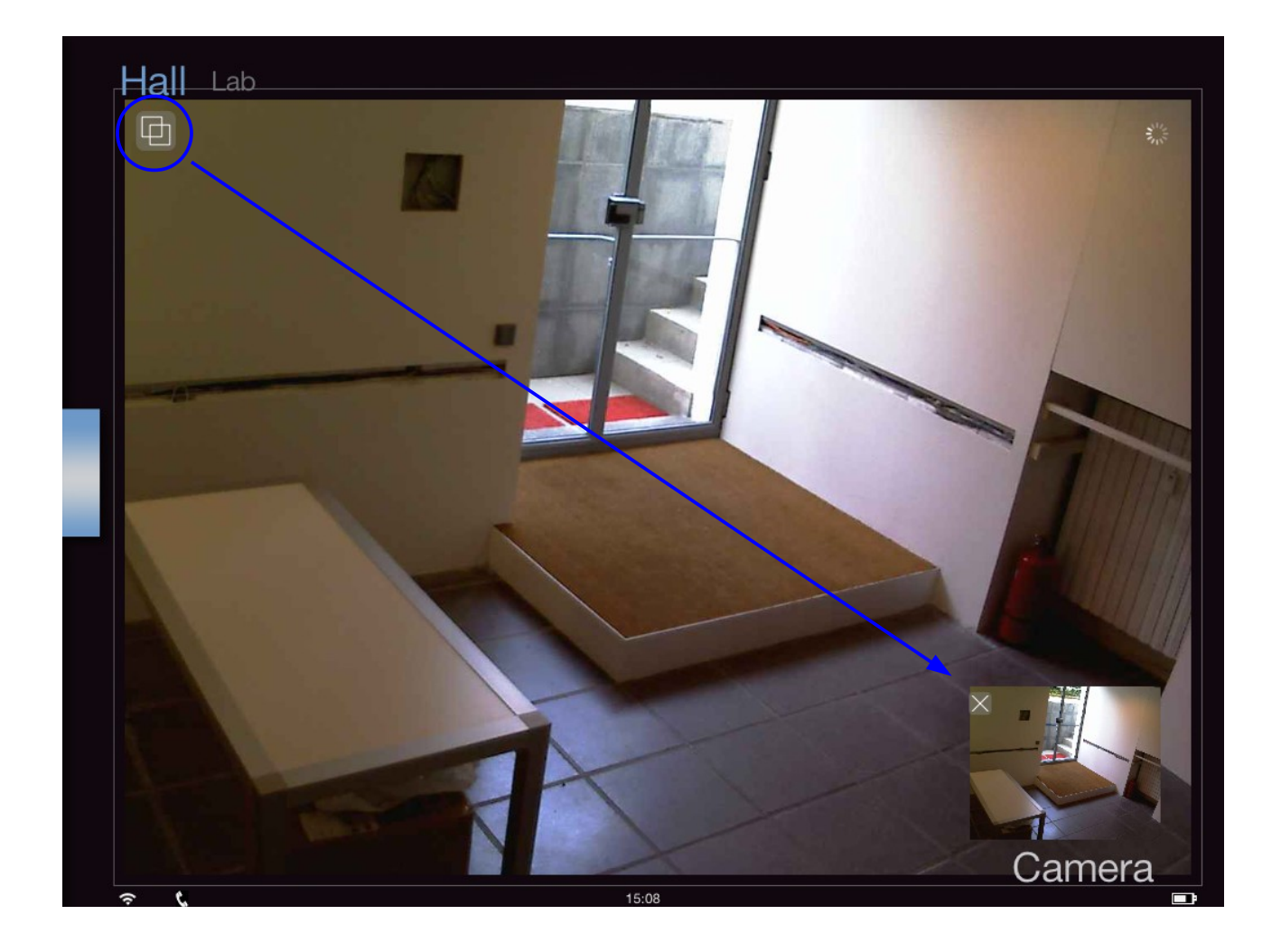

## thinknx

Thanks to the drag & drop you can move the preview on the screen so that it does not overlap with other objects on the page.

![](_page_3_Picture_2.jpeg)

Click on the preview image to return to the page containing the camera. To close the preview, simply click on the X in the upper left.

![](_page_3_Picture_4.jpeg)

### thinknx

#### **VIDEOINTERCOM**

With the new Thinknx app you can answer the intercom. If the system provides a IP intercom you can configure the project to make the iPad ring when the intercom make a call. The user will be able to answer the call.

![](_page_4_Picture_3.jpeg)

![](_page_4_Picture_4.jpeg)

For more information, refer to the manual of IP Intercom Thinknx.